License kook Up Instructions

- 1. Go t[o www.ksde.org.](http://www.ksde.org/)
- 2. Hover over the "Teaching and Learning tab."
- 3. Click on "License Lookup."

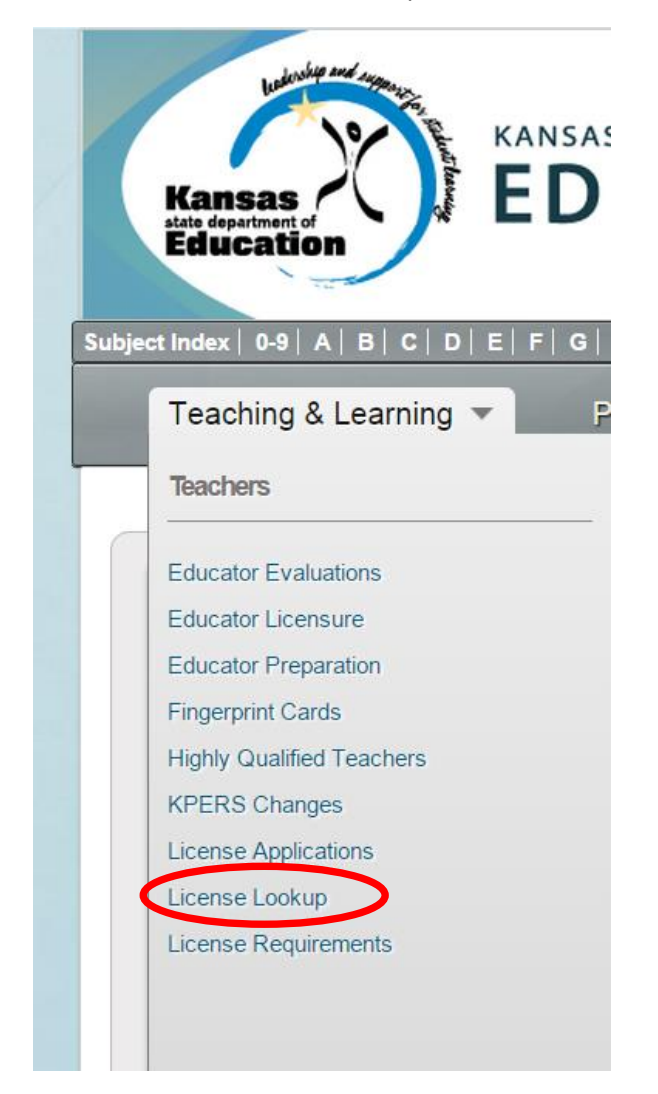

- 4. Fill in Educator name
- 5. Fill in SSN or Educator ID
- 6. Click Submit

OR

7. Use drop down menus to find a teacher's license.

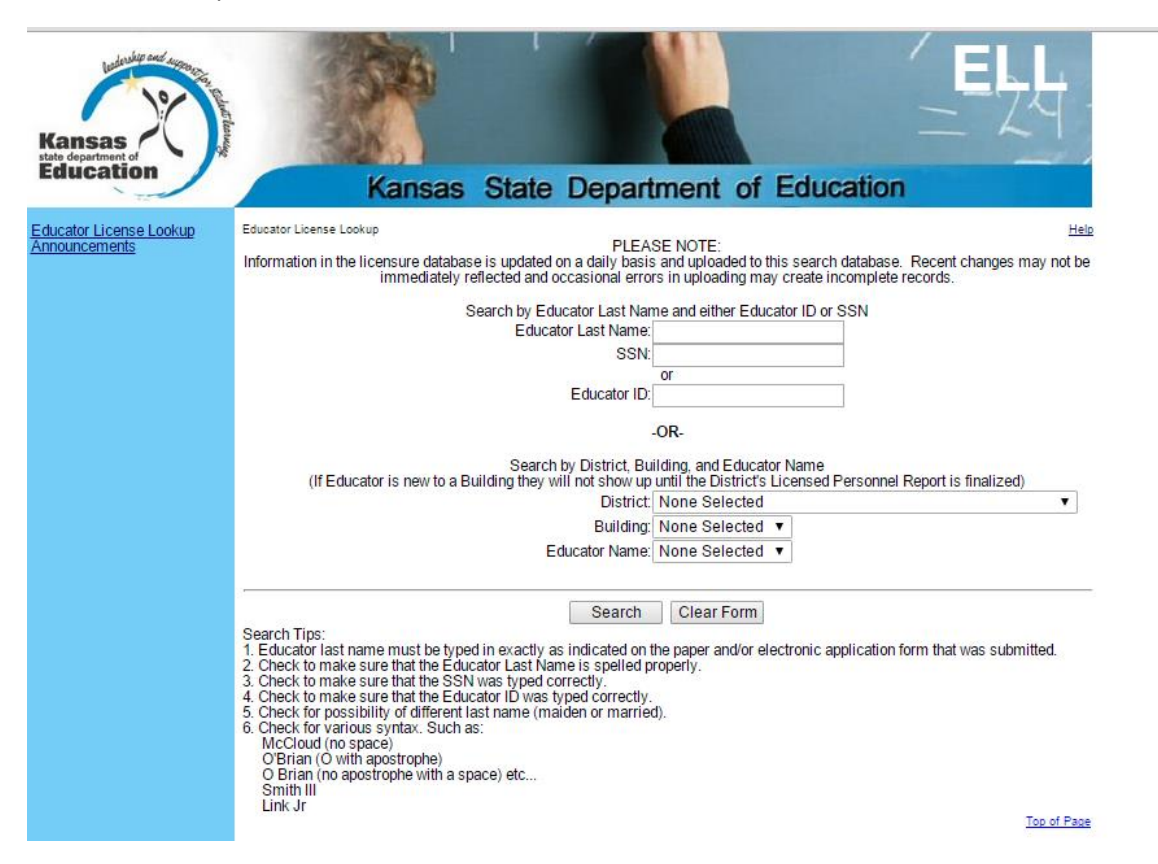

8. License information is listed.

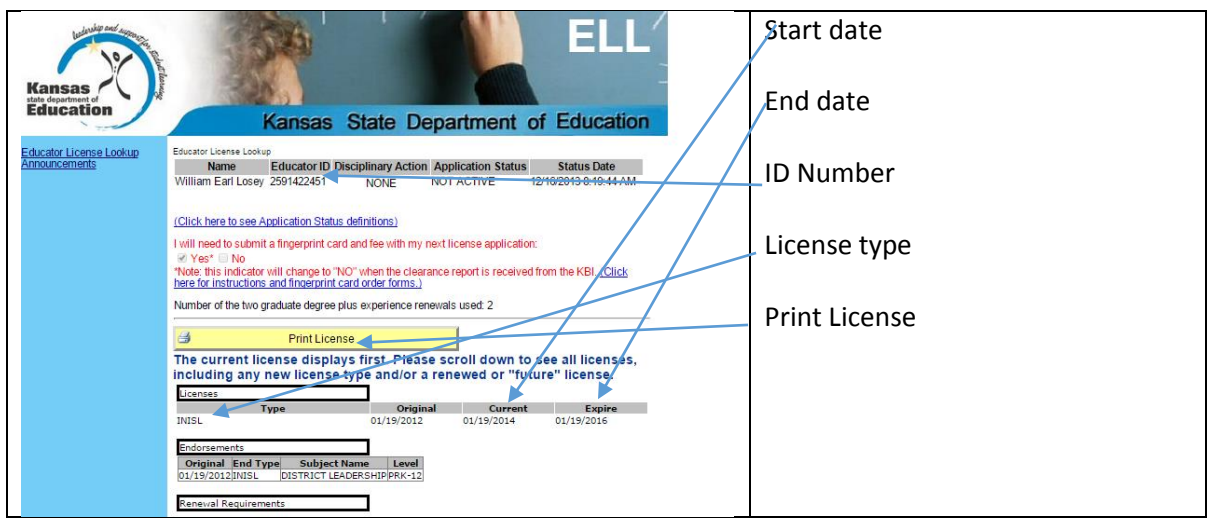